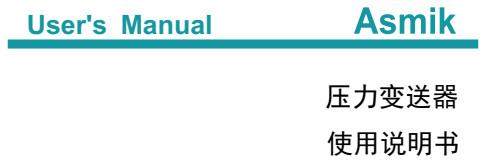

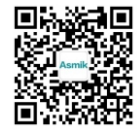

更多资讯请扫二维码

服务电话:400-163-1718

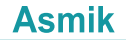

杭州米科传感技术有限公司 www. hzmik. com 杭州米科传感技术有限公司 U-MIK-P300-CN8 杭州米科传感技术有限公司

# かいしゃ しんしゃ しんしゃ しんしゃ しんしゃ しんしゃ しんしゃ しんしゃ

●感谢您购买本公司产品。

本手册是关于产品的各项功能、接线方法、设置 方法、操作方法、故障处理方法等的说明书。

在操作之前请仔细阅读本手册,正确使用本产品, 避免由于错误操作造成不必要的损失。

在您阅读完后,请妥善保管在便于随时取阅的地 方, 以便操作时参照。

## さんじょう しょうしょう たいしん こうしん 注意する しょうかい しんしょう しょうかい しんしょう

●木手册内容加因功能升级等有修改时, 恕不通知。

本手册内容我们力求正确无误,如果您发现有误, 请与我们联系。

本手册内容严禁转载、复制。

本产品禁止使用在防爆场合。

## 版本

U-MIK-P300-CN8 第八版 2022 年 6 月

# 确认包装内容

打开包装箱后,开始操作之前请先确认包装内容。 如发现型号和数量有误或者外观上有物理损坏时,请与 本公司联系。

# 产品清单

| 序号     | 物品名称  | 数量 | 备注 |
|--------|-------|----|----|
|        | 压力变送器 |    |    |
| ∍<br>∠ | 资料卡   |    |    |
|        | 合格证   |    |    |

产品包装内容

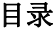

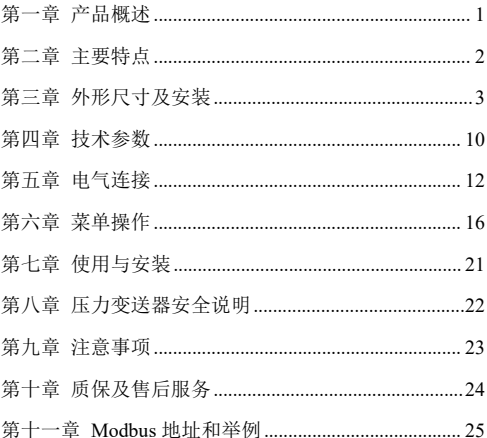

1

# <span id="page-5-0"></span>第一章 产品概述

扩散硅压力变送器选用进口高精度、高稳定性压力 敏感芯片。敏感芯片采用先进的微机械刻蚀加工工艺, 通过在硅片上扩散四个高精度电阻,从而形成惠斯通电 桥。由于压阻效应,四个桥臂电阻的阻值发生变化,电 桥失衡,敏感元件输出一个对应压力变化的电信号。输 出的电信号通过放大和非线性矫正电路的补偿,产生与 输入压力成线性对应关系的电压、电流信号。

第二章 主要特点

# <span id="page-6-0"></span>第二章 主要特点

- 结构小巧、安装方便。
- 先进的膜片/充油隔离技术。
- 高稳定性、高可靠性。
- 耐震,抗射频干扰。
- 316L 不锈钢隔离膜片结构。
- 高精度、全不锈钢结构。
- **微型放大器, 电压、电流、RS485** 信号输出。
- 抗干扰强、长期稳定性好。
- 形式结构多样化,安装使用方便。
- 量程范围宽,可测量绝压、表压和密封参考压力。
- 抗振动、抗冲击。

# <span id="page-7-0"></span>第三章 外形尺寸及安装

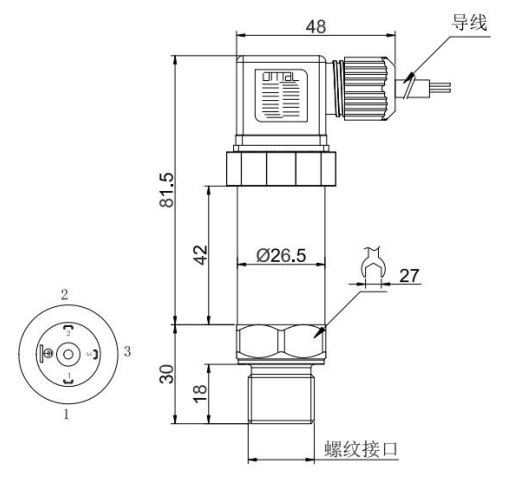

图 1 赫斯曼接头外形

3

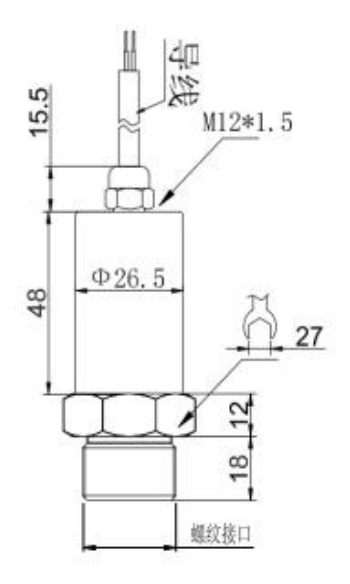

图 2 直接引线型(电流、电压输出型)

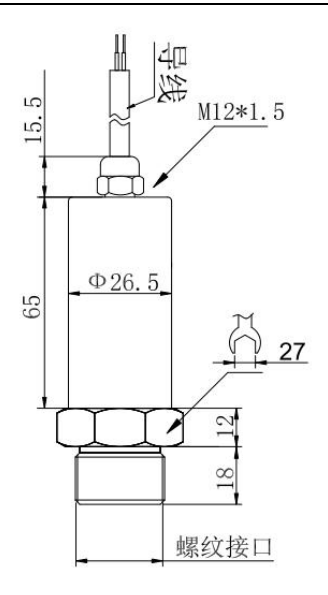

图 3 直接引线型(RS485 输出型)

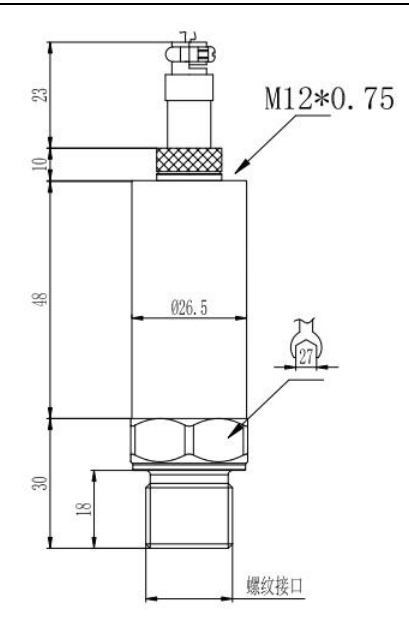

#### 图 4 航插型

第三章 外形尺寸及安装

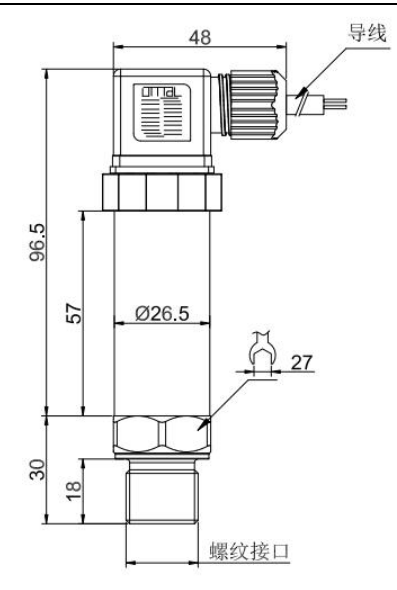

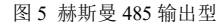

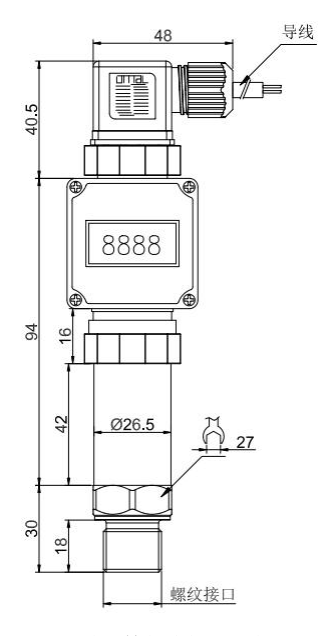

#### 图 6 赫斯曼带显示型

第三章 外形尺寸及安装

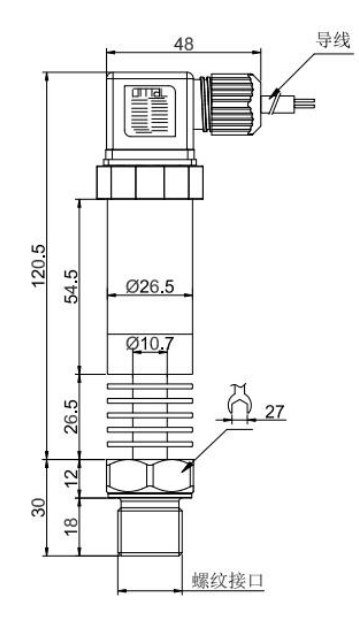

### 图 7 赫斯曼高温型

## <span id="page-14-0"></span>第四章 技术参数

(1)输出及供电范围:(4~20)mA 输出(10~32)V;

(0~10)V 输出(12~32)V;

(0~5)V 输出、(1~5)V 输出、RS485 输出(8~32)V;

(4~20)mA 输出带 LCD 4 位数显表头(17~32)V;

RS485 输出带 8 段数码管 4 位数显表头(5~28)V

- (2)准确度:0.2 级、0.25 级、0.5 级可选
- (3)测量范围:-0.1MPa…0~10kPa…60MPa
- (4)压力类型:表压、绝压、密封压
- (5)补偿温度:(-10~70)℃
- (6)工作温度:(-20~85)℃
- (7)介质温度:(-20~85)℃
- (8)储存温度:(-40~85)℃
- (9)零点输出温度漂移:±0.3%FS/10℃
- (10)满量程输出温度漂移:±0.3%FS/10℃
- (11)过载压力:(0.035~10)MPa(150%FS)

 $(10~60)$  MPa $(125%$ FS)

- (12)长期稳定性:±0.2%FS/年
- (13)响应时间:电流、电压输出型压力≤10ms(上 升到 90%FS): RS485 输出型压力≤100ms (上

10

升到 90%FS)

- (14)绝缘电阻:20MΩ/250VDC
- (15)绝缘强度:50Hz,500VAC
- (16)防护等级:IP65
- (17)负载电阻:(4~20)mA 输出:≤(U-10V)/0.02A, U 为供电电压;
	- (4~20)mA 输出带显示:≤(U-14V)/0.02A,U 为 供电电压;

V 输出:≥5kΩ

# <span id="page-16-0"></span>第五章 电气连接

# **5.1** 赫斯曼结构电气连接图

2线电流

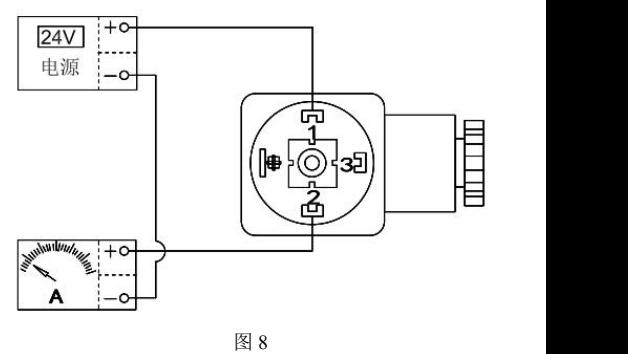

电压输出

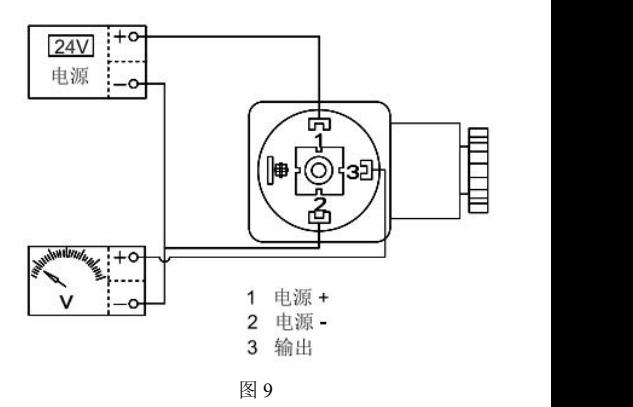

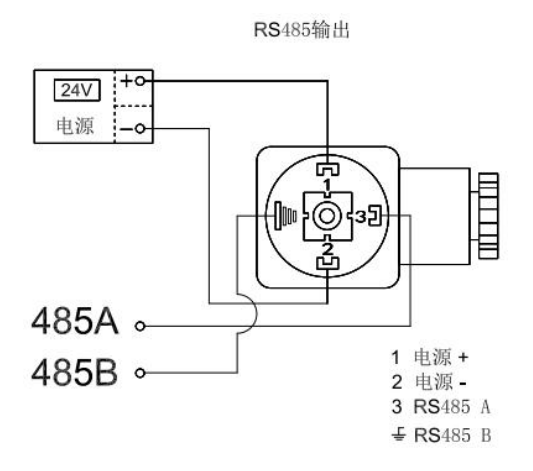

图 10

## **5.2** 直接引线结构电气连接

- 电流:红线:电源正
	- 绿线:电流输出
- 电压:红线:电源正
	- 绿线:电源负
	- 黄线:电压输出
- RS485:红线:电源正
	- 白线:电源负
	- 绿线: RS485+
	- 黄线: RS485-

## <span id="page-20-0"></span>第六章 菜单操作

压力带显示时,可通过表头的按键对变送器进行组 态和调整。

## **6.1** 模拟信号输出带 **LCD 4** 位数显表头

同时短按【▲】【▼】键,进入输入密码状态"Lock", 短按【▲】或【▼】,【▲】键移动光标,【▼】键更 改光标处的值,输入密码"0066",即可进入设置菜单。

短按【▲】或【▼】键可翻阅菜单项,当要修改某 菜单项时,同时短按【▲】【▼】键可讲入修改状态, 修改完毕后同时短按【▲】【▼】键可返回菜单状态。

以下为菜单项说明:

AD-L:采集零位 AD,接入零点模拟量信号,进入 苹单后, 短按【▲】戓【▼】开始采集, 待数据稳定后 同时短按【▲】【▼】键确认,数据意义为压力零位时 候的采集值,此值为仪表自动采集值,采集此值时需要 给显示表头输入零点模拟量信号,可以是无源的模拟量 输出信号发生器或者输出准确的压力变送器,无标准源 情况下切勿使用。

16 AD-H· 采焦满度 AD, 接入满量程模拟量信号, 讲 入菜单后, 短按【▲】或【▼】开始采集, 待数据稳定 后同时短按【▲】【▼】键确认,数据意义为压力满量 程时候的采集值,此值为仪表自动采集值,采集此值时 需要给显示表头输入满量程模拟量信号,可以是无源的 模拟量输出信号发生器或者输出准确的压力变送器,无 标准源情况下切勿使用。

DS-L:零位显示值,数据意义为压力零位显示设置 值。

DS-H:满度显示值,数据意义为压力满度显示设置 值。

DP:选择小数点,设置小数点的位置,仅表示符号, 无动态量程转化功能。例如出厂设置 DS-L 设置为 0000, DS-H 设置为 1000,小数点选择为 0.1,则满度时显示的 是 100.0,如其他参数不修改,仅修改了小数点选择为 0, 则满度会显示 1000。

UNIT:单位选择,提供 7 种常用单位"MPa,kPa, bar, psi, M, Pa, ℃, 空", 仅表示符号, 无动态量程 转化功能。

LINE:非线性修正,此值为电流中点的误差值的反 值,由客户自己输入。参考标准为仪表的显示值。

FILT:滤波系数,防止因电流波动导致显示跳动。

可选择 0~9,系数越大,显示越稳定,但数据变化越滞 后。

ZERO:零位屏蔽,去除无用的小信号,按量程的百 分比设定,可设 0.0%~2.0%。

# **6.2RS485** 输出带 **8** 段数码管 **4** 位数显表头 **6.2.1** 用户设置

同时长按【▲】【▼】键 5 秒,进入输入密码状态。 【▲】键移动光标,【▼】键更改光标处的值,输入密 码"0016",即可讲入用户设置菜单。

短按【▲】或【▼】键可翻阅菜单项,当要修改某 菜单项时,同时短按【▲】【▼】键可讲入修改状态, 修改宗毕后同时短按【▲】【▼】键可返回萃单状态。

以下为菜单项说明:

ADDR: 地址设置, 范围 (1~247), 短按【▲】或 【▼】键修改。

BAUD:波特率设置,范围(1200,2400,4800, 9600, 19200, 38400, 57600, 115200), 末尾两个 0 不 显示,如: 12 表示 1200bps, 1152 表示 115200bps, 短 按【▲】或【▼】键修改。

18 PAR: 校验位设置, 范围(N: 无校验, o: 奇校验, E:偶校验),短按【▲】或【▼】键修改。

SPD:ADC 速率,单位 Hz,10 表示 10Hz,转换速 率慢,特点是数据稳定,40 表示 40Hz,转换速率快,但 是没有 10Hz 时数据稳定, 短按【▲】或【▼】键修改。

UNIT:单位设置,范围(0:Pa,1:KPa,2:MPa, 3: mmH<sub>2</sub>O, 4: mH<sub>2</sub>O, 5: bar, 6: psi, 7: atm, 8: kgf/cm<sup>2</sup>, 9: mm, 10: m, 11: ℃, 12: ℉), 短按【▲】 或【▼】键修改。

DOT:小数位数设置,范围(0~3),短按【▲】或【▼】 键修改。

OFT:偏移值设置,单位为 UNIT,【▲】键移动光 标,【▼】键更改光标处的值。

SAVE: 退出, YES 保存设置, No 不保存, 同时短 按【▲】【▼】键退出设置状态。

注: 无按键按下 60 秒, 仪表白动退出用户设置。

## **6.2.2** 清零操作

同时长按【▲】【▼】键 5 秒, 讲入输入密码状态, 【▲】键移动光标,【▼】键更改光标处的值,输入密 码"0036",即可进入清零状态。

按【▲】和【▼】键可选择"YES(确定清零)"、

"No(不清零)"、"RST(取消清零)",同时短按【▲】 【▼】键退出。

注: 无按键按下 60 秒, 仪表自动退出清零模式。 **6.2.3** 恢复出厂

同时长按【▲】【▼】键 5 秒, 讲入输入密码状态,

【▲】键移动光标,【▼】键更改光标处的值,输入密

码"9876",同时短按【▲】【▼】键即可恢复出厂。

注: 无按键按下 60 秒, 仪表自动退出。

# <span id="page-25-0"></span>第七章 使用与安装

(1)压力变送器应尽量安装在温度波动小的地方, 同时要避免震动和冲击。

(2) 压力变送器可直接安装在测量点上。连接螺 纹: M20\*1.5、M16\*1.5、G1/2、G1/4、NPT1/2 和 NPT1/4。 特殊螺纹或法兰请联系业务员。

(3)信号不要与其它电源线一起通过线管或明线 槽,也不可在大功率设备附近穿过。

(4)变送器如需采用引压管,应注意强腐蚀性的或 过热性的介质不应与变送器接触,防止渣子在引压管内 沉淀,引压管尽可能短。并且在测量蒸汽或其它高温介 质时,不应使变送器的工作温度超过极限,用于蒸汽测 量时,引压管要充满水,以防变送器与蒸汽直接接触。

# <span id="page-26-0"></span>第八章 压力变送器安全说明

(1)搬运与安装变送器时应小心谨慎,避免碰撞而 影响电路的性能。

(2)变送器进压口内有隔离膜片,切勿人为用异物 触碰。

(3)变送器外螺纹处一定要注意密封,否则会造成 压力不准不稳。

(4)在产品安装使用中如遇到问题请与我公司联 系, 在产品发生异常时, 请不要擅自打开讲行修理, 应 及时与厂家联系。

(5)本产品禁止使用在防爆场合。

# <span id="page-27-0"></span>第九章 注意事项

(1) 该变送器使用在对硅和不锈钢(或铝合金)无 腐蚀的介质中。

(2)所测系统瞬间可能出现最大压力不能超过载 压力额定值。

(3)压力变送器的背端不能接触导电性、腐蚀性液 体或气体。

(4)不能把尖硬的东西插入压力输入孔,以防将芯 体损坏。

(5)传感器后端引线不能进水。

(6)使用时请严格按注意事项执行,否则后果自 负。

第十章 质保及售后服务

## <span id="page-28-0"></span>第十章 质保及售后服务

本公司向客户承诺,本仪表供货时所提供的硬件、 附件在材质和制造工艺上都不存在缺陷。

从仪表购买之日开始计算,质保期内若收到用户关 于此类缺陷的通知,本公司对确实有缺陷的产品实行无 条件免费维护或者免费更换,对所有非定制产品一律保 证 7 天内可退换。

免责声明

在质保期内,下列原因导致产品故障不属于三包服 务范围:

(1) 客户使用不当造成产品故障。

(2) 客户对产品自行拆解、修理和改装造成产品故 障。

售后服务承诺:

(1) 客户的技术疑问,我们承诺在接收用户疑问后 2 小时内响应处理完毕。

(2) 返厂维修的仪表我们承诺在收到货物后3个工作 日内出具检测结果,7 个工作日内出具维修结果。

<span id="page-29-0"></span>本仪表通讯协议遵守 MODBUS-RTU 通讯规约,1 个起 始位,8 个数据位,1 个停止位。

以下指今定义假设仪表参数为, 仪表抽扯设置为 1、 通讯波特率 9600、无效验位、小数点 1 位、单位 MPa、 仪表显示值 500.0MPa。指令中读指令、写指令中的地址 及数据均为高字节在前、低字节在后; CRC 检验低字节 在前,高字节在后。

#### 【读压力值】

#### 命令:01 03 00 04 00 01 C5 CB

指令说明:01(仪表地址)03(读命令)00 04(压力值 寄存器地址)00 01(读一个参数)C5 CB( CRC16 效验  $\overline{a}$  ) and the contract of  $\overline{a}$  and  $\overline{a}$  and  $\overline{a}$  and  $\overline{a}$  and  $\overline{a}$  and  $\overline{a}$  and  $\overline{a}$  and  $\overline{a}$  and  $\overline{a}$  and  $\overline{a}$  and  $\overline{a}$  and  $\overline{a}$  and  $\overline{a}$  and  $\overline{a}$  and  $\overline{a}$ 

#### 响应:01 03 02 13 88 B5 12

指令说明:01(仪表地址)03(读命令)02(读取的字 节数,1 个参数为 2,2 个参数为 4 ....)13 88(13 88 为 16 进制数 13 为高字节 88 为低字节转 10 进制数刚好 为 5000) B5 12 (CRC16 效验码)

### 【零飘调整】

#### 命令:01 06 00 05 00 01 58 0B

指令说明:01(仪表地址)06(写指令)00 05(仪表通 讯地址)00 01

(零飘调整代码)58 0B(CRC16 效验码)

#### 响应: 01 06 00 05 00 01 58 0B

指令说明:01(仪表地址)06(写指令)00 05(仪表通 讯地址)00 01

(零飘调整代码)58 0B(CRC16 效验码)

#### 【读参数值】

#### 命令: 01 03 XX XX 00 01 CRC1 CRC2

指令说明: 01 (仪表地址) 03 (读命令) XX XX (参数地 址:参见表 2)00 01(读一个参数)CRC1 CRC2(CRC16 效 验码:低字节在前,高字节在后)

#### 响应:01 03 02 XX XX CRC1 CRC2

指令说明: 01 ( 仪表地址) 03 (读命令) 02 (读取的字 节数, 1 个参数为 2, 2 个参数为 4....) XX XX ( 返回 的参数值:高位在前,低位在后)CRC1 CRC2 (CRC16 效验码: 低字节在前, 高字节在后)

### 【写参数值】

#### 命令: 01 06 XX XX data1 data2 CRC1 CRC2

指令说明: 01 (仪表地址) 06 (读命令) XX XX (参数地 址:参见表 3)data1 data2(写入的参数:高字节在前, 低字节在后。见表 3)CRC1 CRC2

(CRC16 效验码: 低字节在前, 高字节在后)

#### 响应:01 06 XX XX data1 data2 CRC1 CRC2

指令说明:01(仪表地址)06(读命令)XX XX(参数地  $\text{th}$ ) data1 data2

(写入的参数:高字节在前,低字节在后。见表 1、表 2) CRC1 CRC2 ( CRC16 效验码: 低字节在前, 高字节在后)

| 内容         | 功能码        | 地址(Hex) | 数据(data1, data2)                      |
|------------|------------|---------|---------------------------------------|
| 变送板地<br>址  | 03H<br>06H | 00 00   | 1~255                                 |
| 变送板波<br>特率 | 03H<br>06H | 00 01   | 1-2400<br>2-4800<br>3-9600<br>4-19200 |

表 1 不带显示 RS485 输出

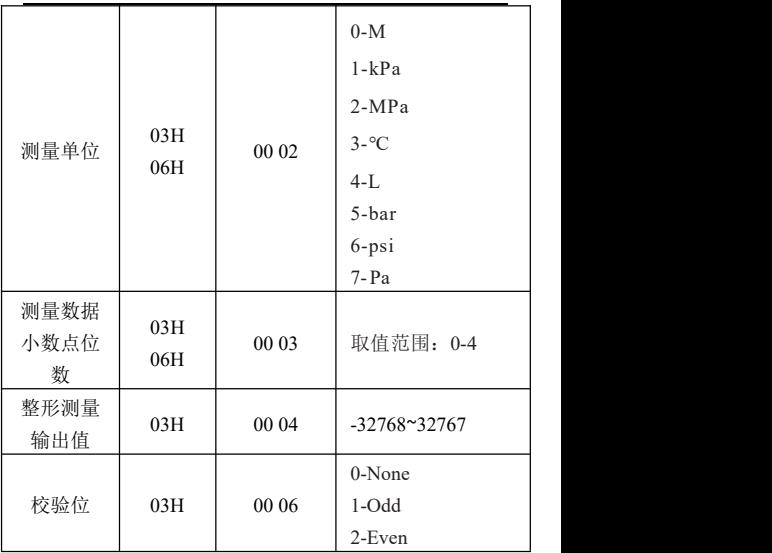

表 2 带赫斯曼显示 RS485 输出

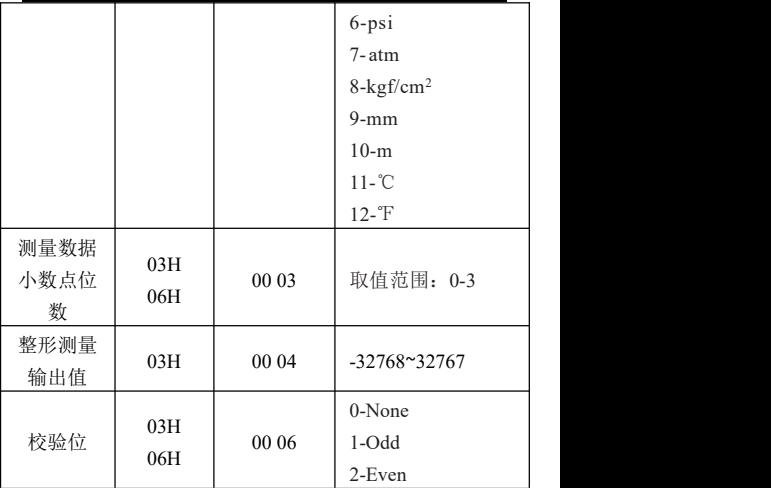

注意:1、测量单位、小数点位数仅表示符号,无自动转 化和换算功能,如需要请联系本公司返厂调试。 2、校验位可联系我司技术人员通过客户端软件修改。